## **Accessing School E-mail Online**

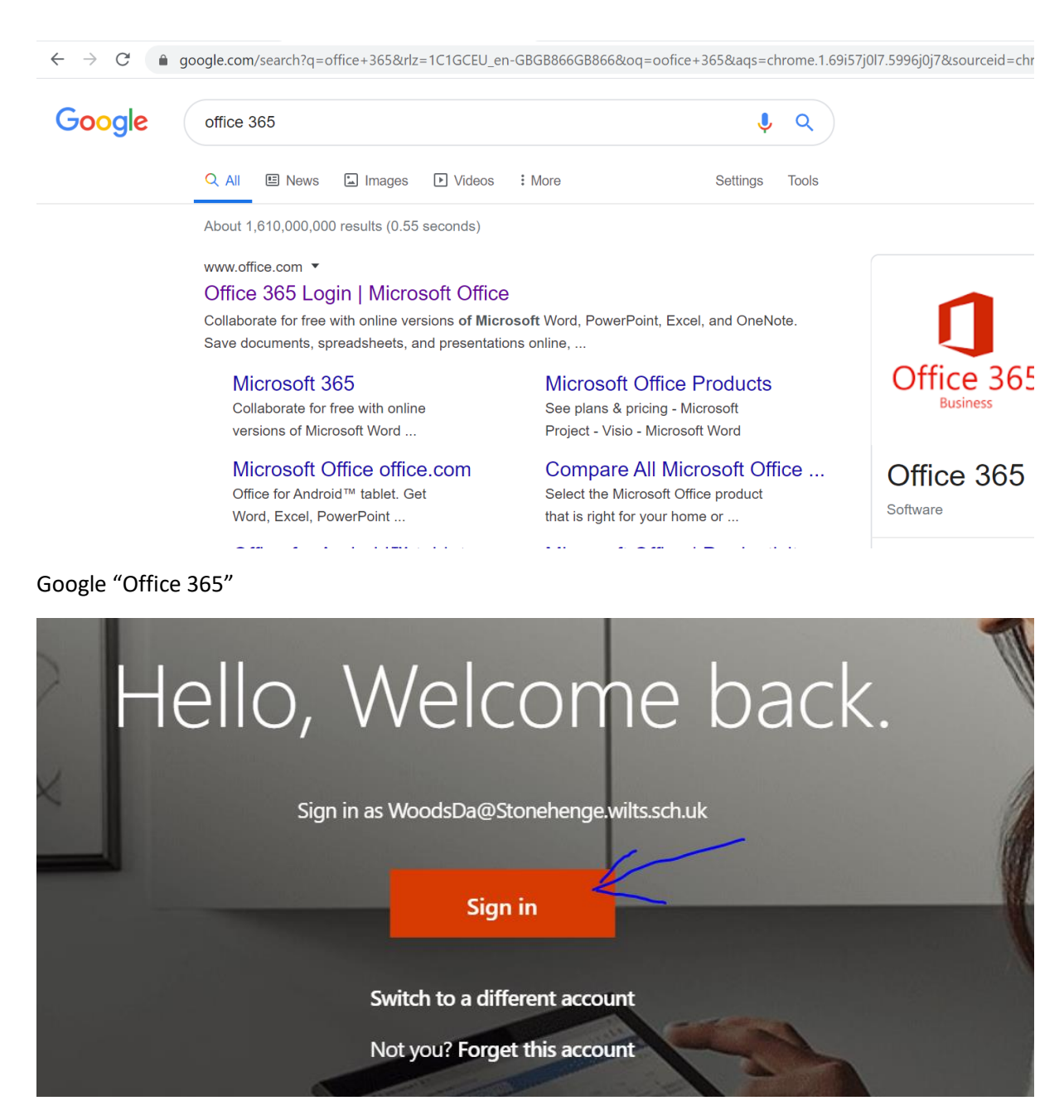

Sign in

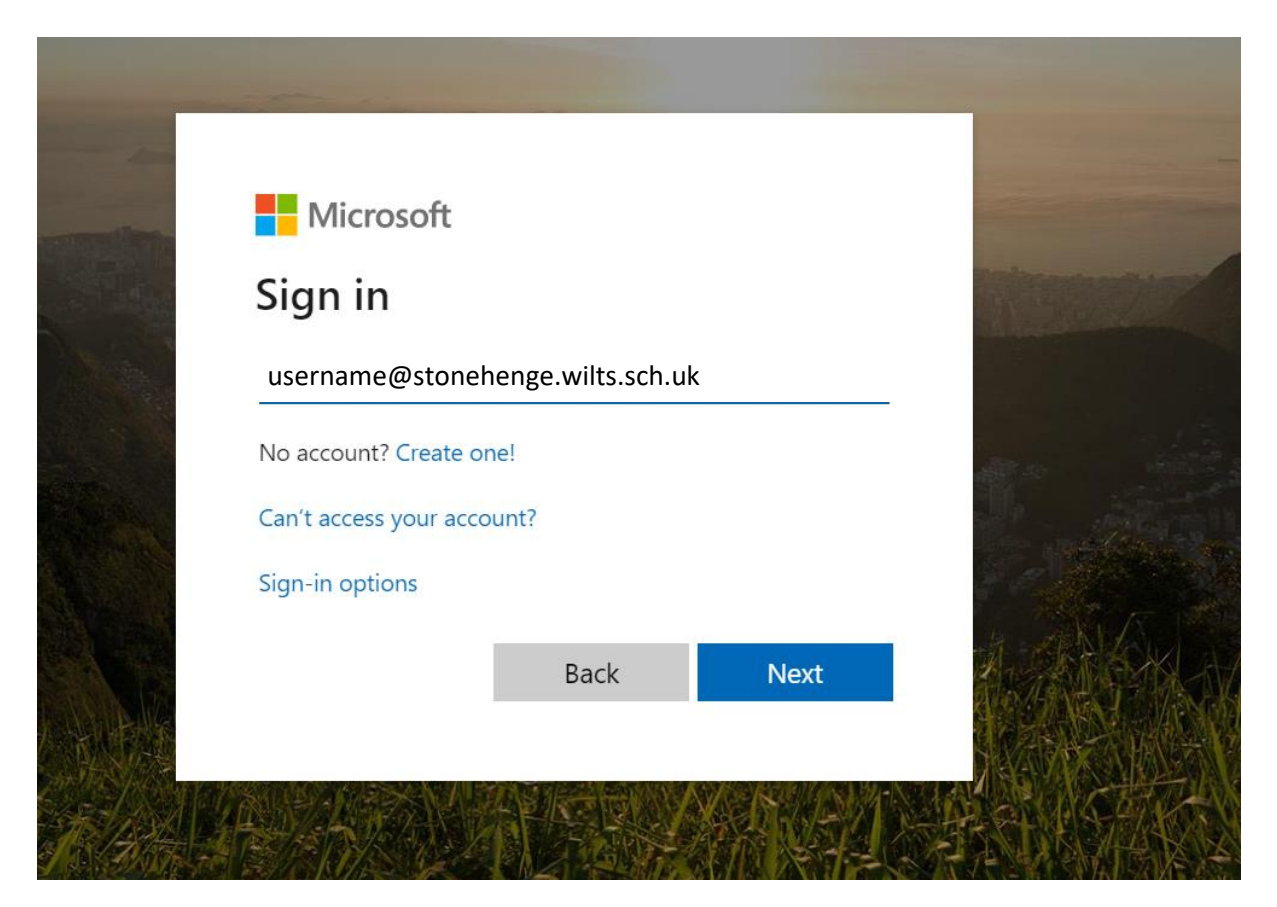

Put your e-mail in

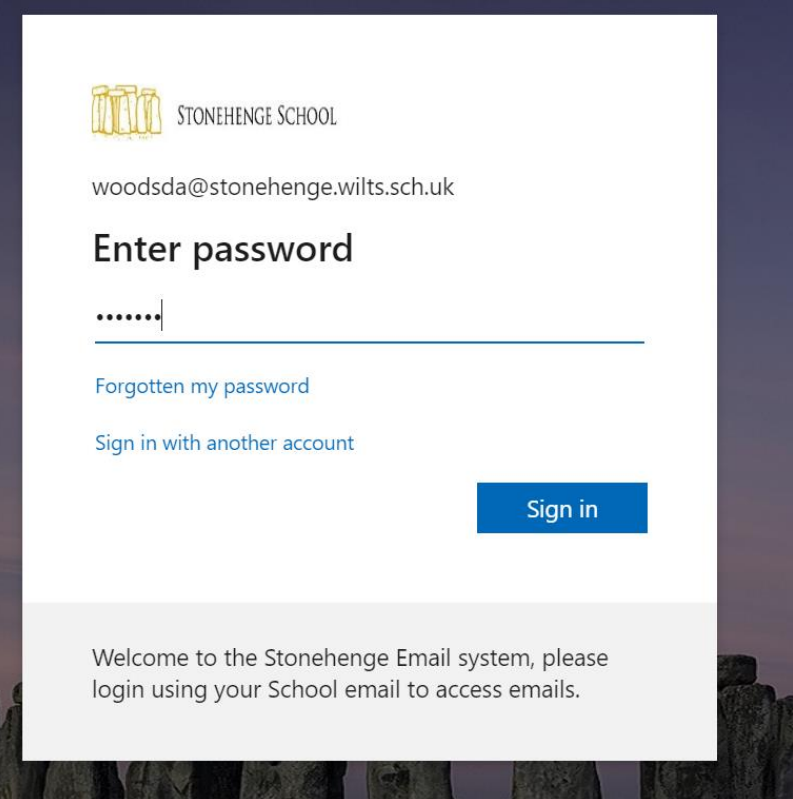

Put your network password in

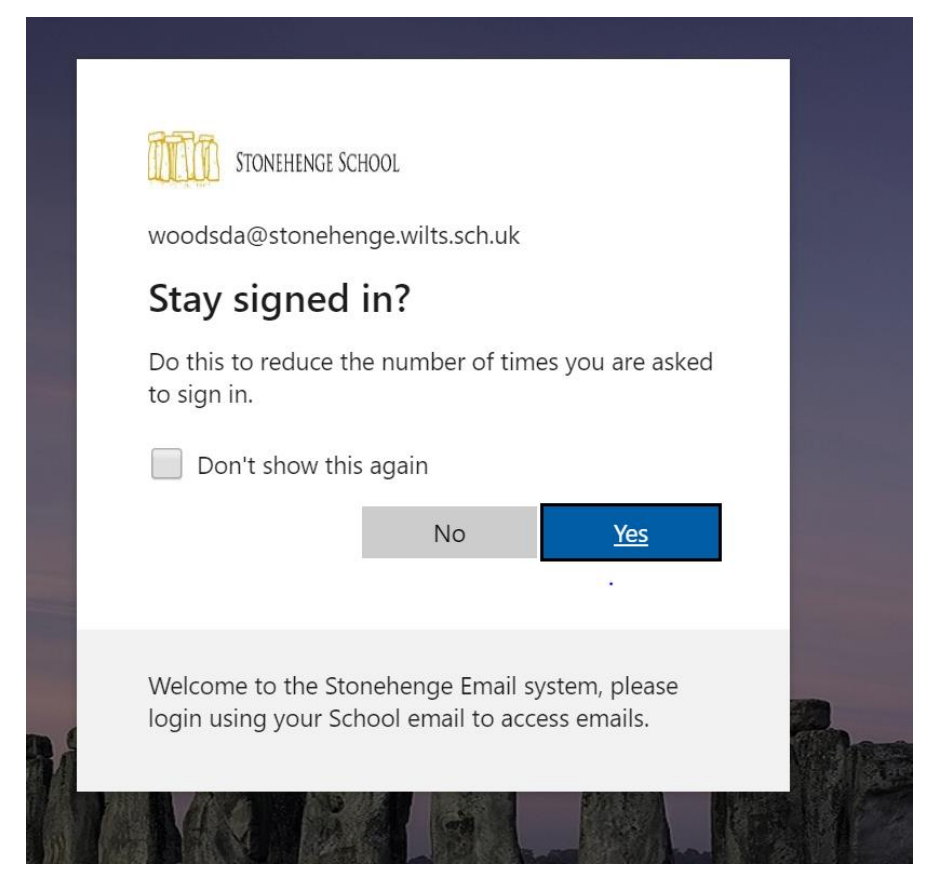

## Choose No or Yes. It doesn't matter.

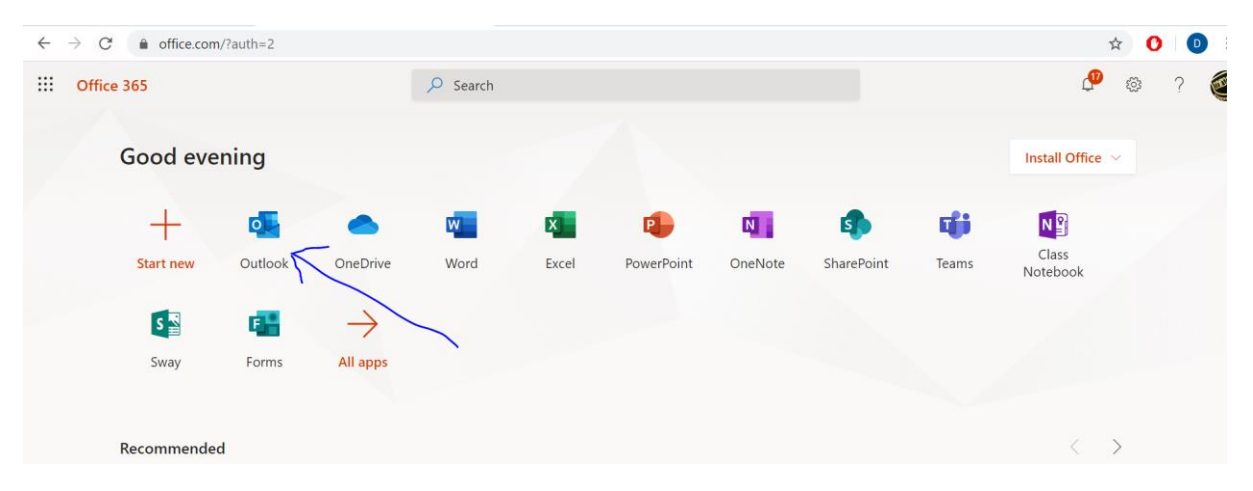

E- Mail is here

## **To do it on an App**

Go through the same steps on your phone. You are looking for the Outlook App

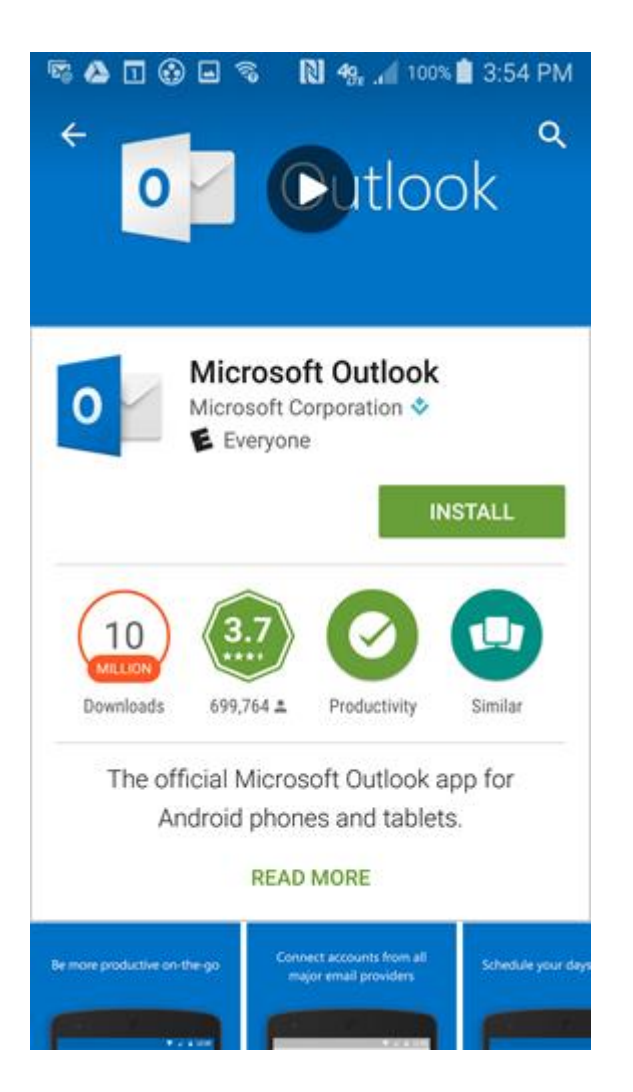